# Git Branch

Ow

Mail: info@openwriteup.com

#### What is git branch

- Git branch is a pointer to snapshot of your changes. When you want to add a new feature or fix - spawn a new branch to encapsulate your changes.
- It provides an option before we merge the code to the main branch, In-case we directly merge the code to the main branch become harder to troubleshoot and make the full code unstable

#### flow

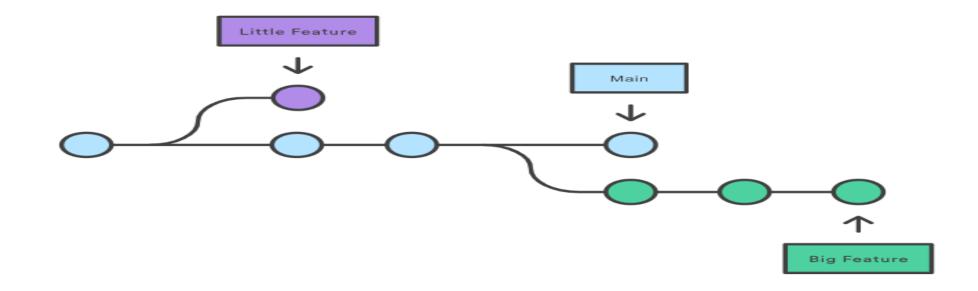

### Explanation

- In the diagram, we see two dev branches
  - Little feature
  - Big feature
- Provide option to work parallelly
- Main branch code has not been touched.
- Both the branches are fully isolated.
- Git branches are lightweight, instead of copying the code, git stores the branch as reference to commit

### How it works?

- A branch represents an independent line of development
- Branch is a way to request to new working directory, staging area and history
- New history would be recorded in the history for the current branch.
- git branch command
  - Create
  - List
  - Delete
  - Git checkout
  - Git merge

- List all of the branches in your repository. This is synonymous with git branch --list.
  - git branch <branch>

. .

- Create a new branch called <branch>. This does not check out the new branch.
  - git branch -d <branch>
- Delete the specified branch. This is a "safe" operation in that Git prevents you from deleting the branch if it has unmerged changes.
  - git branch -D <branch>

#### ..master branch(main)

| 양 master ▾ 양 2 Branches ♡ 0 Tags      | Q Go to file      | t + <> Code •                       |
|---------------------------------------|-------------------|-------------------------------------|
| iie amitopenwriteup Added Jenkinsfile |                   | bce1960 · 3 days ago 🛛 🕄 39 Commits |
| D Jenkinsfile                         | Added Jenkinsfile | 3 days ago                          |
| 🗅 a                                   | А                 | 2 months ago                        |
| C c                                   | С                 | 2 months ago                        |
| 🗋 d                                   | D                 | 2 months ago                        |
| 🗋 date.sh                             | test              | 10 months ago                       |
| 🗋 dockerfile                          | adding            | 10 months ago                       |
| 🗋 jenkinsfile                         | add               | 2 months ago                        |
| requirements.txt                      | tryone            | 6 months ago                        |

### Mycode file in test branch

| This branch is 1 commit ahead of master |                       | រ៉ា Contribute 👻                      | <ul> <li>1 wa</li> <li>4 fo</li> </ul> |
|-----------------------------------------|-----------------------|---------------------------------------|----------------------------------------|
| <b>root</b> adding to test branch       |                       | 6cc38dc · 1 minute ago 🛛 🔁 40 Commits | Release                                |
| 🗋 Jenkinsfile                           | Added Jenkinsfile     | 3 days ago                            | No release                             |
| 🗅 a                                     | А                     | 2 months ago                          | Create a n                             |
| 🗅 c                                     | с                     | 2 months ago                          | Packag                                 |
| 🗅 d                                     | D                     | 2 months ago                          | No packa<br>Publish yc                 |
| 🗋 date.sh                               | test                  | 10 months ago                         |                                        |
| 🗋 dockerfile                            | adding                | 10 months ago                         | Contrib                                |
| 🗋 jenkinsfile                           | add                   | 2 months ago                          | ar                                     |
| 🗋 mycode                                | adding to test branch | 1 minute ago                          | w w                                    |
| requirements.txt                        | tryone                | 6 months ago                          |                                        |

## Merge on main and delete test branch

| root adding to test branch |                       | 6cc38dc · 10 minutes ago | い 40 Commits   |
|----------------------------|-----------------------|--------------------------|----------------|
| Denkinsfile                | Added Jenkinsfile     |                          | 3 days ago     |
| 🗋 a                        | А                     |                          | 2 months ago   |
| 🗋 c                        | С                     |                          | 2 months ago   |
| 🗋 d                        | D                     |                          | 2 months ago   |
| 🗋 date.sh                  | test                  |                          | 10 months ago  |
| 🗋 dockerfile               | adding                |                          | 10 months ago  |
| 🗋 jenkinsfile              | add                   |                          | 2 months ago   |
| 🗋 mycode                   | adding to test branch |                          | 10 minutes ago |
| requirements.txt           | tryone                |                          | 6 months ago   |

### lab

git branch test git branch git checkout test git branch touch mycode git add mycode ls git commit -m "adding to test branch" git push origin test git checkout master git merge test git branch -d test git push origin --delete test